# **CSE 333 Section 3**

POSIX I/O

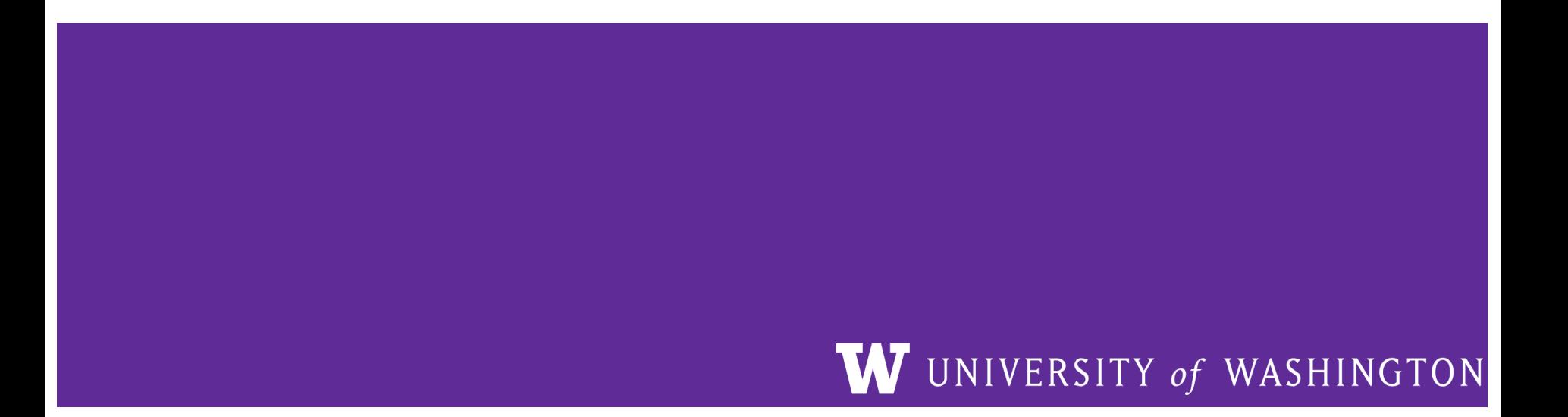

## **Checking In & Logistics**

Quick check-in:

Do you have any questions, comments, or concerns?

Exercises going ok?

Lectures making sense?

REMINDERS:

Due **TODAY** (7/6): Homework 1 @ 11:59 pm

- You have until Sunday  $\omega$  11:59 pm with 2 late days!

Due Monday (7/10): Exercise 4 @ 1:00 pm

- **Longest exercise of the quarter**
- **Please start early!!!**

Quiz 1 opens Monday (7/10), due **Wednesday (7/12)**

# **POSIX**

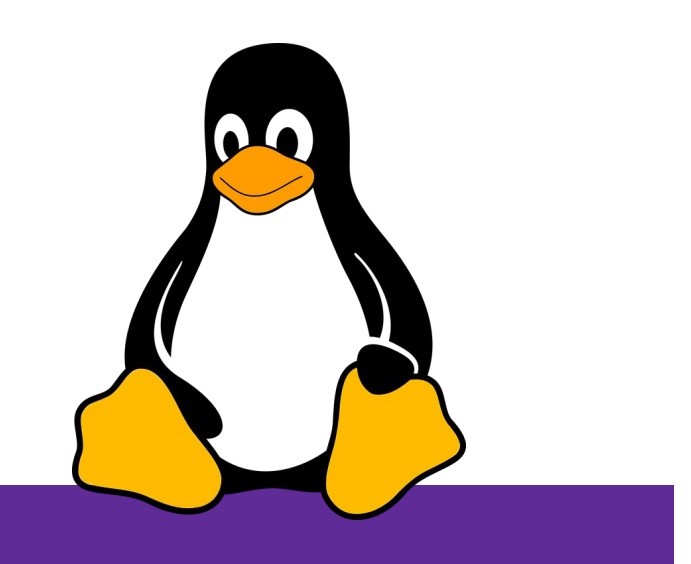

### **POSIX (Portable Operating System Interface)**

A family of IEEE standards that maintains compatibility across variants of Unix-like operating systems for basic I/O (*file*, terminal, and *network*) and for *threading*.

- 1. Why might a POSIX standard be beneficial (*e.g.*, from an application perspective or vs. the C stdio library)?
	- More explicit control since read and write functions are system calls and you can directly access system resources.
	- POSIX calls are unbuffered so you can implement your own buffer strategy on top of read()/write().
	- There is no standard higher level API for network and other I/O devices

4

#### **What's Tricky about (POSIX) File I/O?**

- Communication with input and output devices doesn't
- **B** always work as expected
	- Some details might be unknown (*e.g.*, size of a file)
	- May not process all data or fail, necessitating read/write *loops*
- Different system calls have a variety of different failure modes and error codes
	- Look up in the documentation and use pre-defined constants!
	- Lots of error-checking code needed
		- Need to handle resource cleanup on *every* termination pathway

# **Messy Roommate**

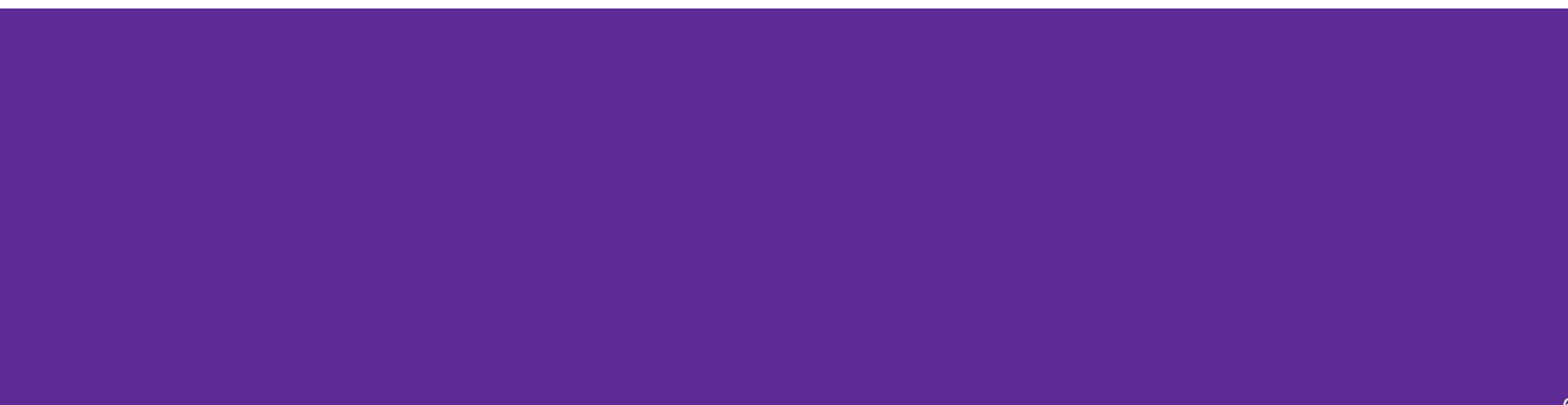

# **I/O Analogy – Messy Roommate**

- The Linux kernel [\(Tux\)](https://en.wikipedia.org/wiki/Tux_(mascot)) now lives with you in room #333
- There are N pieces of trash in the room

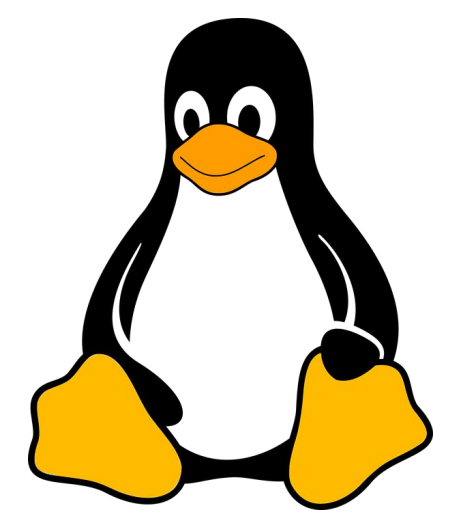

- There is a single trash can, char bin[N] ○ (For some reason, the trash goes in a particular order)
- You can tell your roommate to pick it up, but they are unreliable

## **I/O Analogy – Messy Roommate**

num\_trash = Pickup(room\_num, trash\_bin, amount)

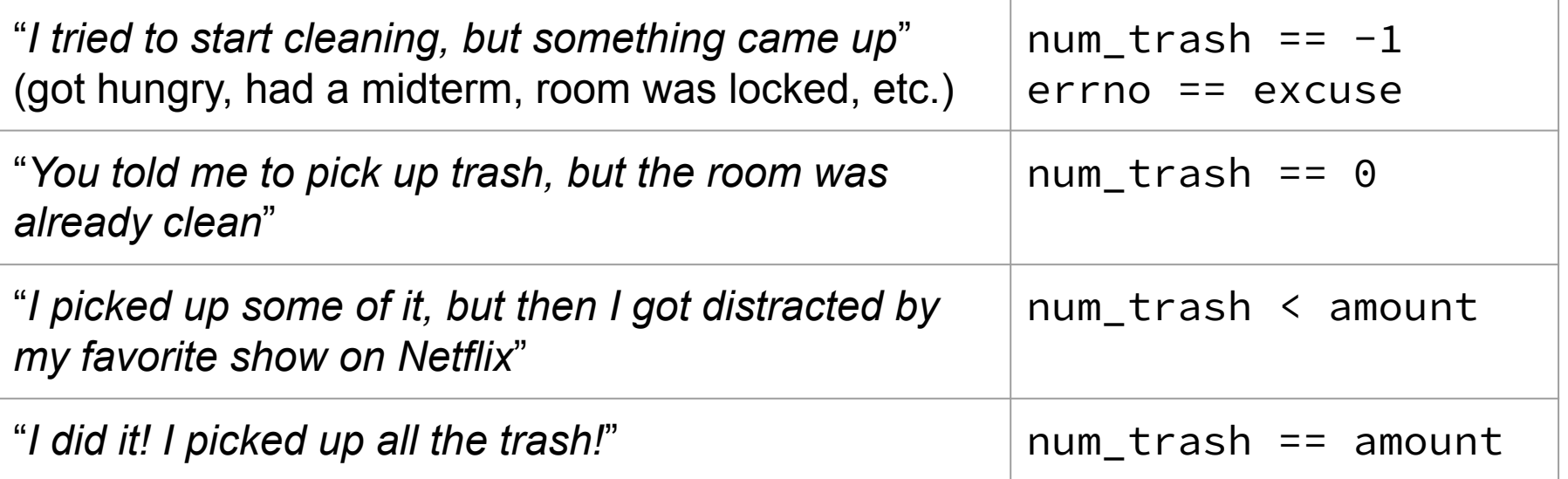

num\_trash = Pickup(room\_num, trash\_bin, amount)

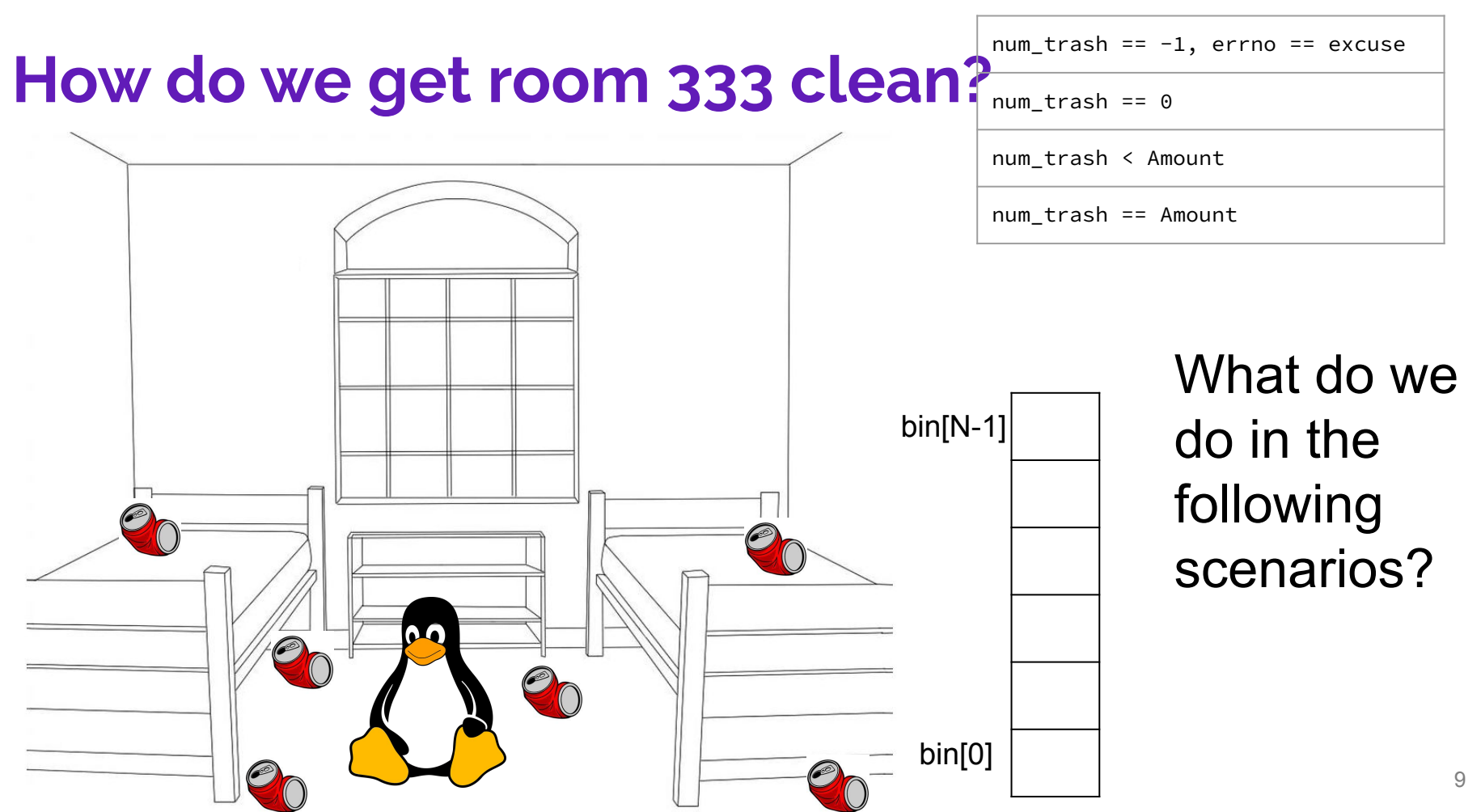

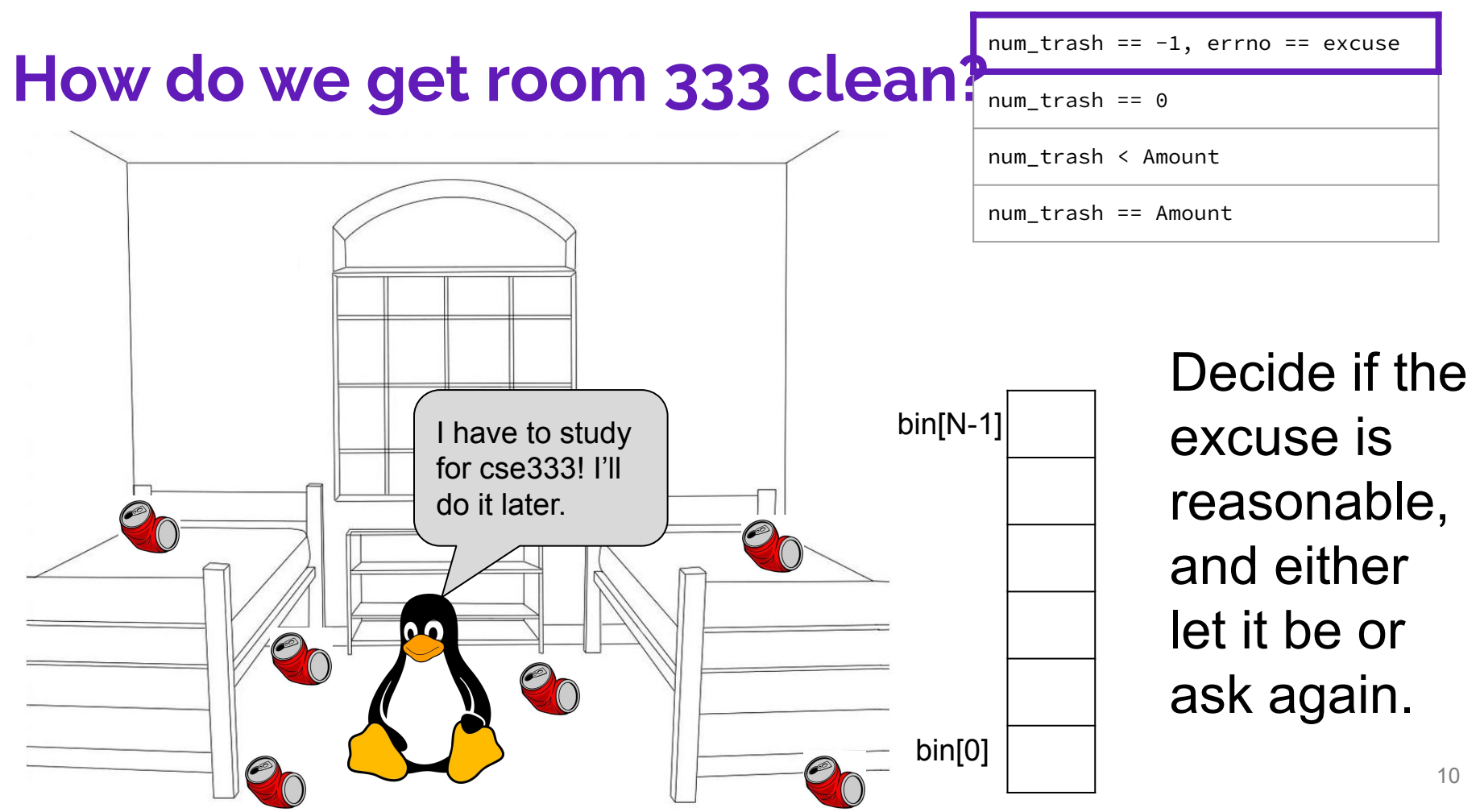

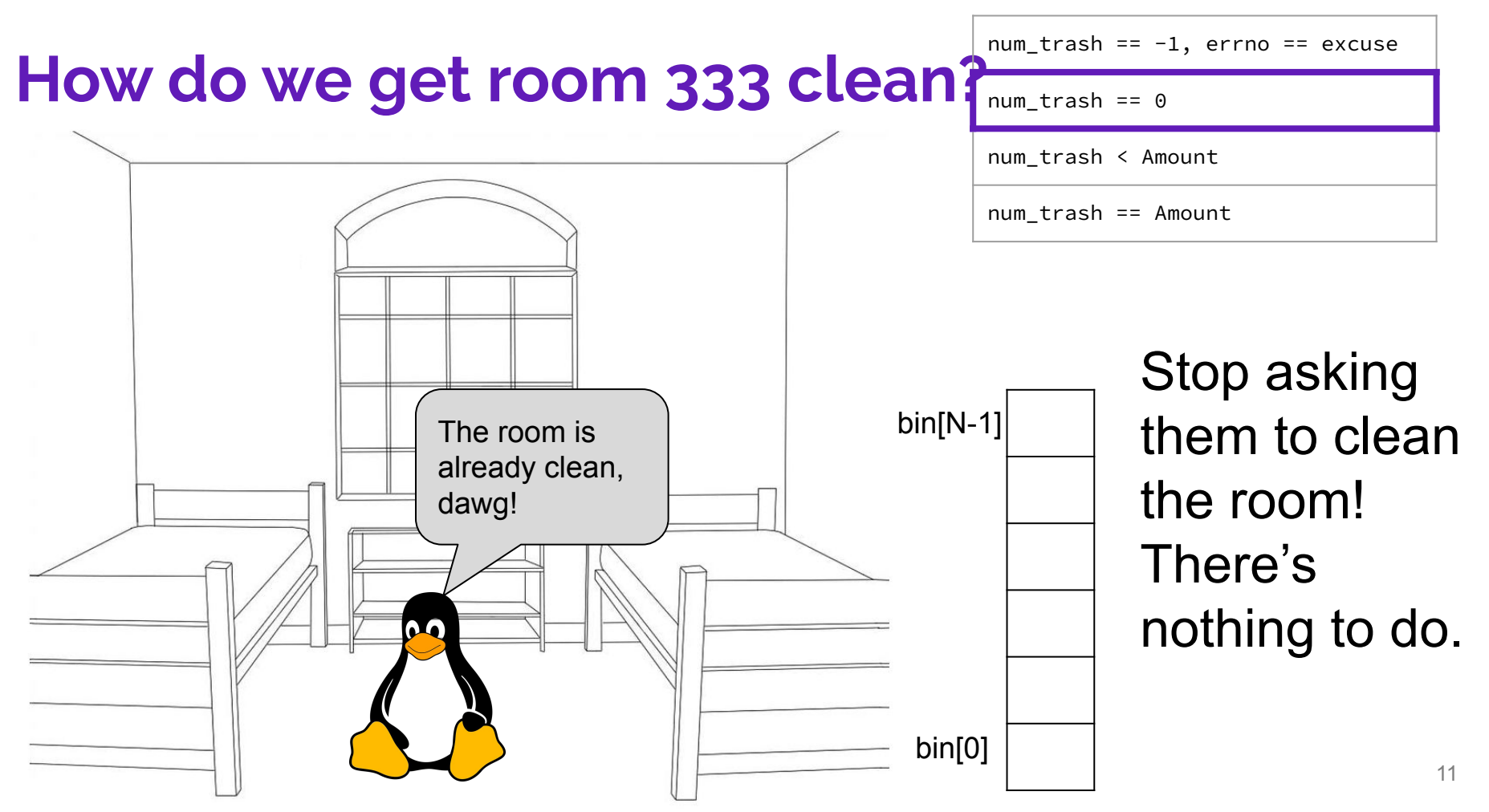

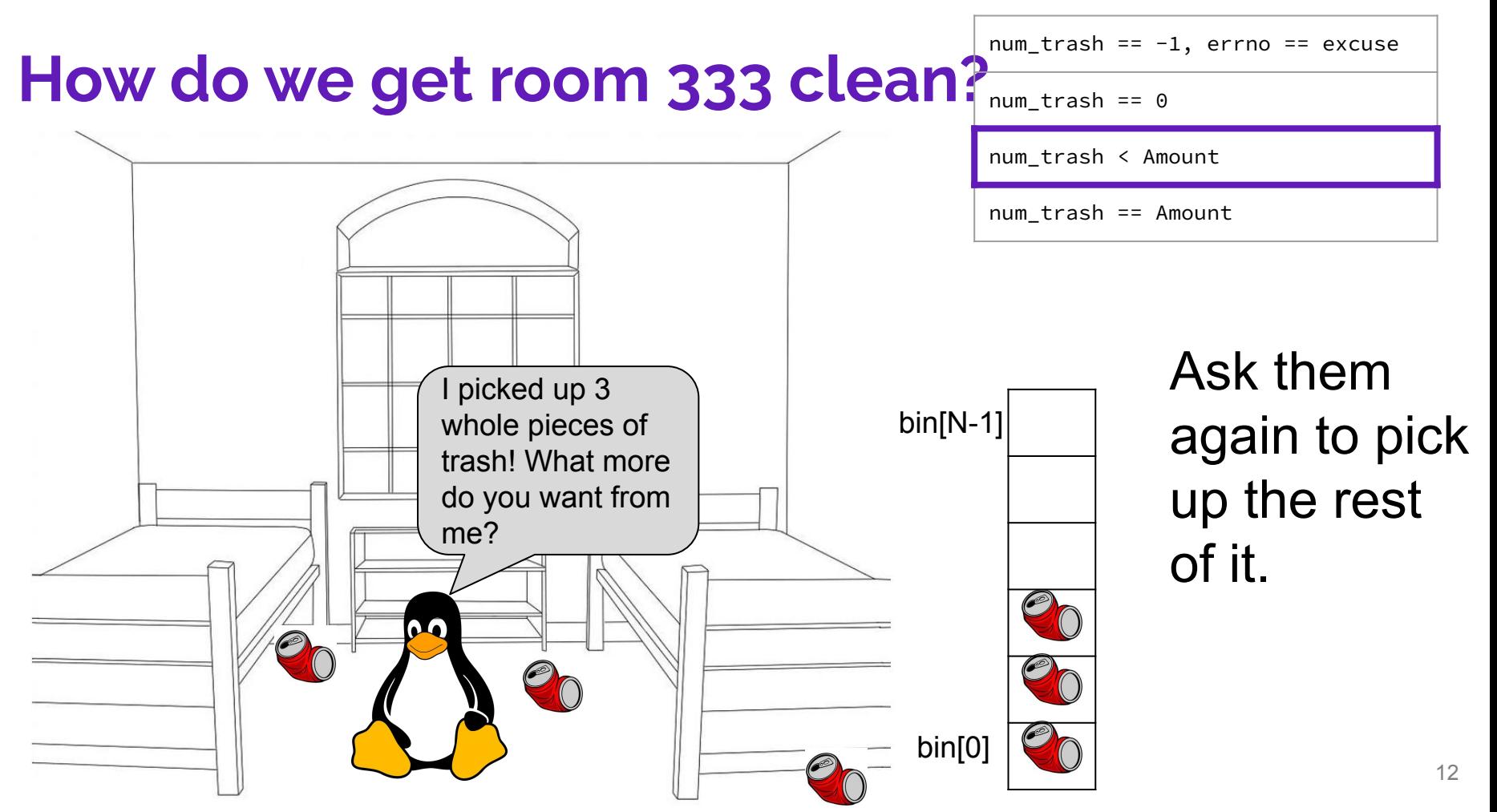

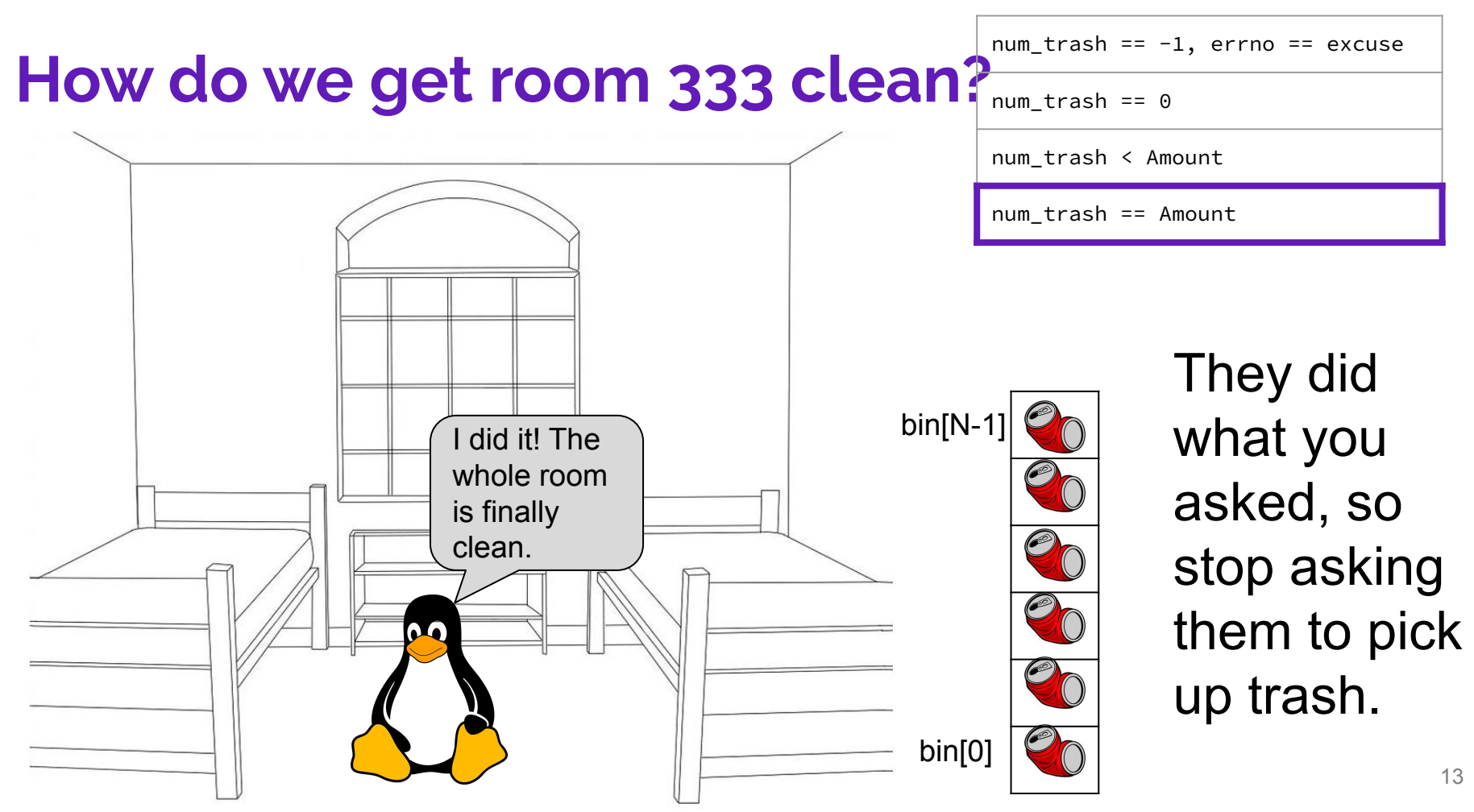

#### **Review from Lecture – POSIX Read**

ssize\_t **read**(int fd, void \*buf, size\_t count);

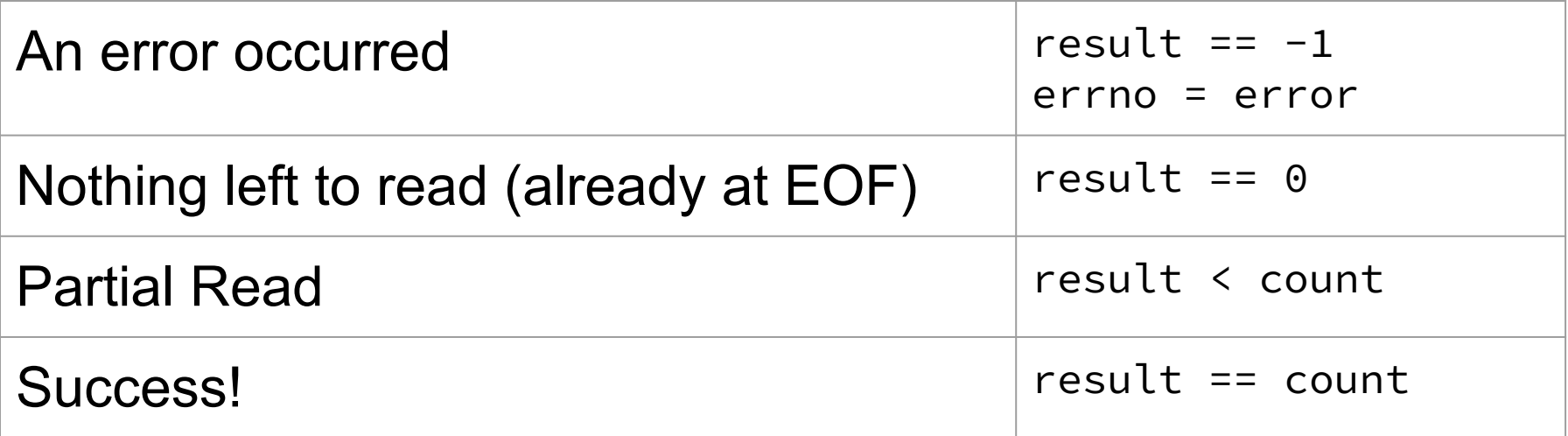

https://man7.org/linux/man-pages/man2/read.2.html

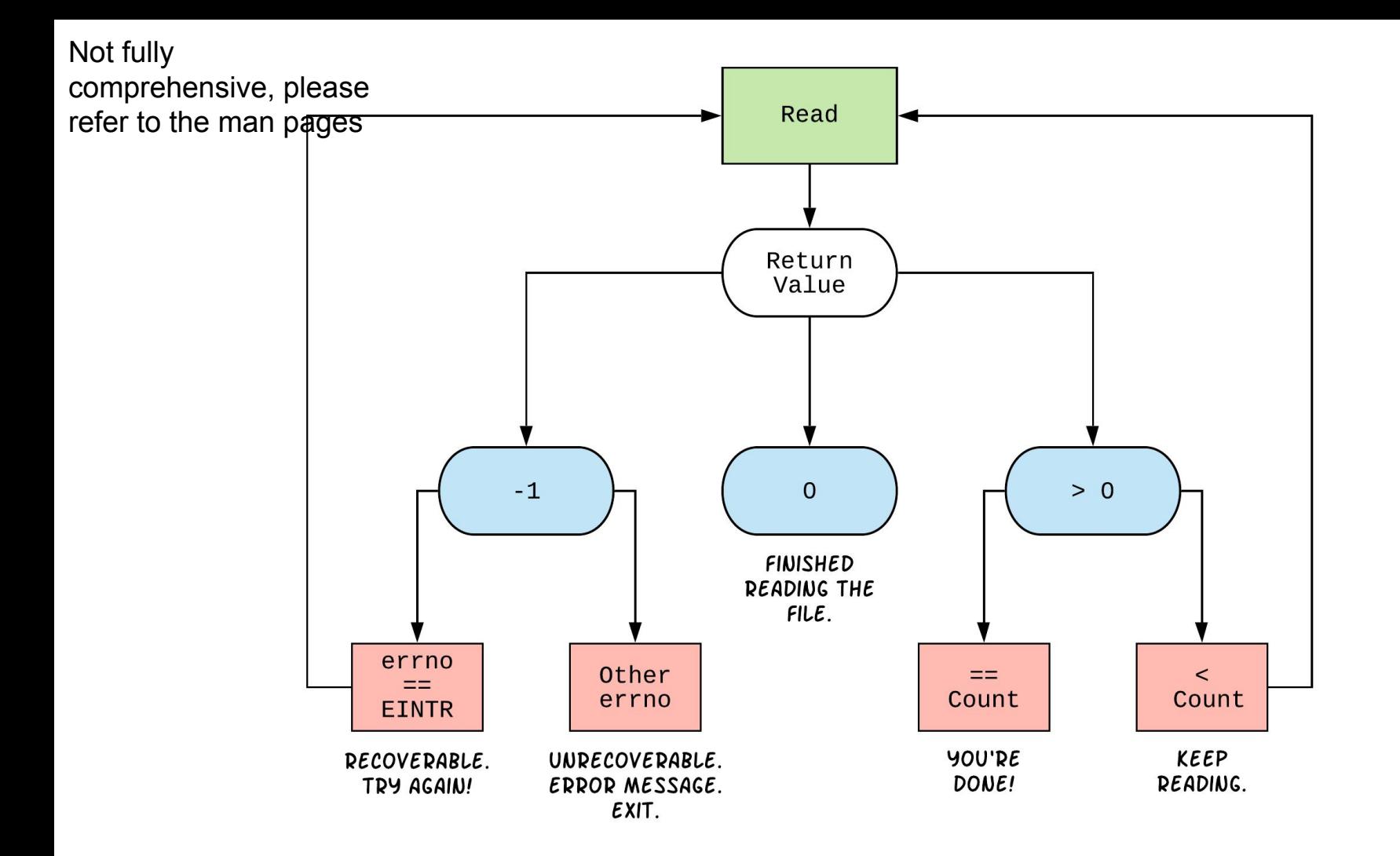

#### int **open**(char \*name, int flags);

- ➔ name *is a string representing the name of the file. Can be relative or absolute.*
- ➔ flags *is an integer code describing the access. Some common flags are listed below:*
	- ◆ O\_RDONLY – *Open the file in read-only mode.*
	- ◆ O\_WRONLY – *Open the file in write-only mode.*
	- ◆ O\_RDWR – *Open the file in read-write mode.*
	- ◆ O\_APPEND – *Append new information to the end of the file.*

# **Exercises 2-4**

Returns an integer which is the file descriptor. Returns  $-1$  if there is a failure.

#### ssize\_t **read**(int fd, void \*buf, size\_t count); ssize\_t **write**(int fd, const void \*buf, size\_t count);

- ➔ fd *is the file descriptor (as returned by open()).*
- ➔ buf *is the address of a memory area into which the data is read or written.*
- ➔ count *is the* maximum *amount of data to read from or write to the stream.*
- ★ Returns the *actual* amount of data read from or written to the file.

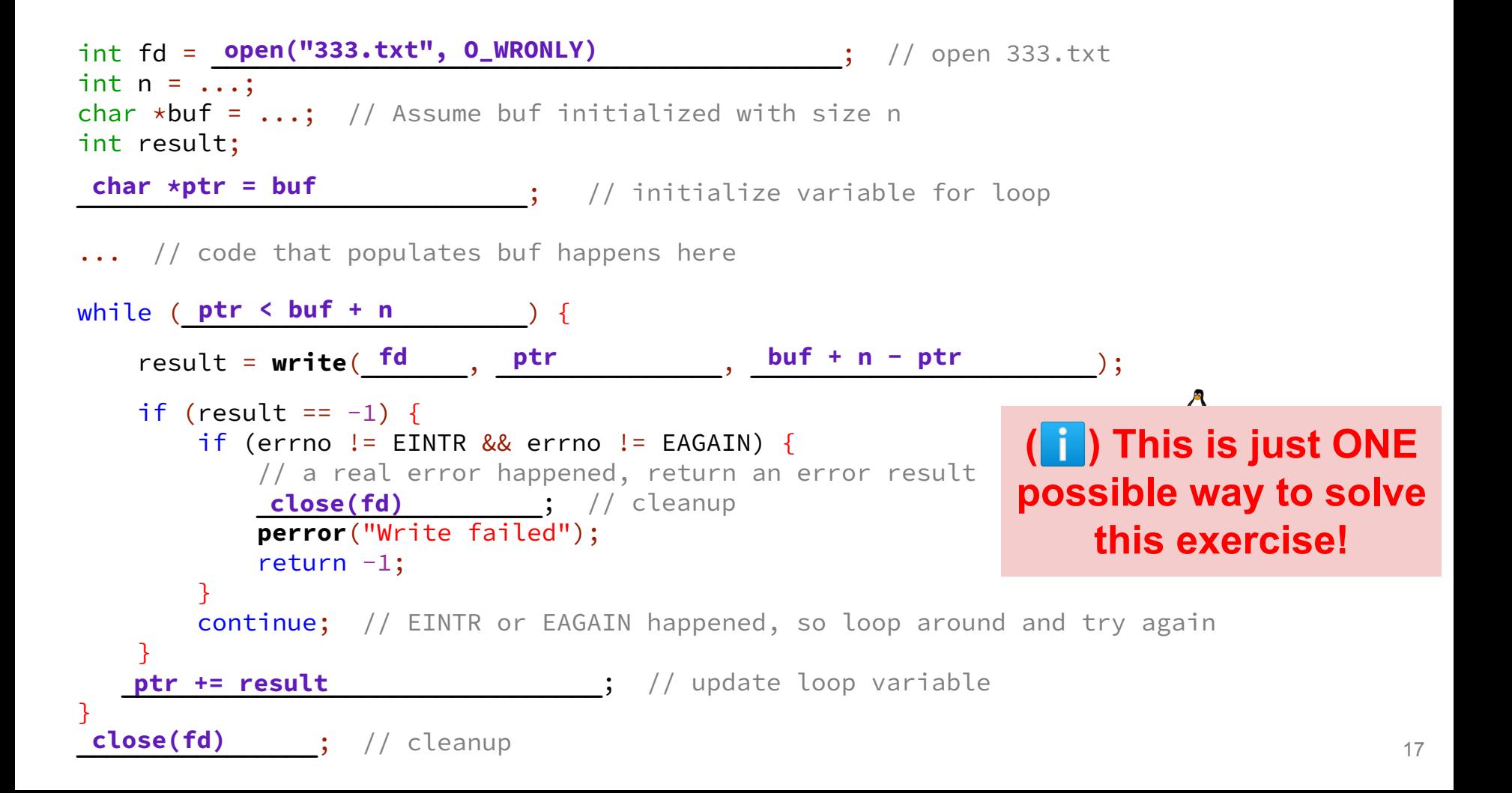

#### **POSIX Analysis**

- 3. Why is it important to store the return value from write? Why don't we check for a return value of  $\theta$  like read? write may not actually write all the bytes specified in count.
	- The 0 case for reading was EOF, but writing adds length to your file and we know exactly how much we are trying to write.
- 4. Why is it important to remember to call close once you have finished working on a file? In order to free resources (*i.e.*, locks on those files, file descriptor table entries).

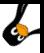

#### **There is No One True Loop!!!**

You will need to tailor your POSIX loops to the specifics of what you need.

Some design considerations:

- Read data in fixed-sized chunks or all at once?
	- Trade-off in disk accesses versus memory usage.
- What if we don't know N (how many bytes to read) ahead of time?
	- Keep calling **read** until we get 0 back (EOF).
	- Can determine N dynamically by tracking the number of bytes read and using **malloc**/**realloc** to allocate more space as we go.
	- This case comes up when reading/writing to the network (later in 333)!

## **Directories**

#### **Directories**

- A directory is a special file that stores the names and locations of the related files/directories
	- $\circ$  This includes itself (.), its parent directory (..), and all of its children (*i.e.*, the directory's contents)
	- Take CSE 451 to learn more about the directory structure
- Accessible via POSIX (dirent.h in C/C++)
- Why might we want to work with directories in a program? List files, find files, search files, recursively traverse directories, etc.

#### **POSIX Directory Basics**

- POSIX defines operations for directory *traversal*
	- $\circ$  DIR  $\star$  is not a file descriptor, but used similarly
	- struct dirent describes a directory entry
	- **○ readdir**() returns the 'next' directory entry, or NULL at end
- Error values (they also set errno):
	- DIR \***opendir**(const char \*name); *// NULL*
	- struct dirent \***readdir**(DIR \*dirp); *// NULL*
	- int **closedir**(DIR \*dirp); *// -1*

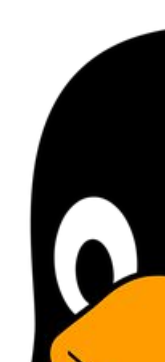

#### **struct dirent**

- Returned value from **readdir**
	- Does *not* need to be "freed" or "closed" 道
- Fields are "unspecified" (depends on your file system)

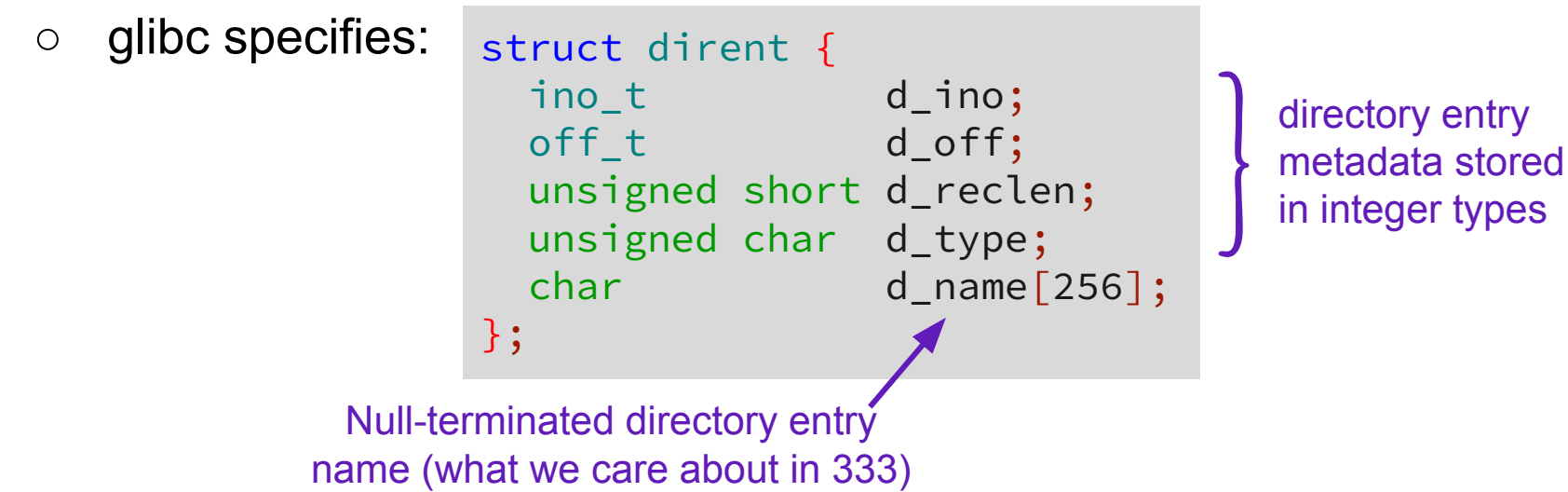

#### **readdir Example**

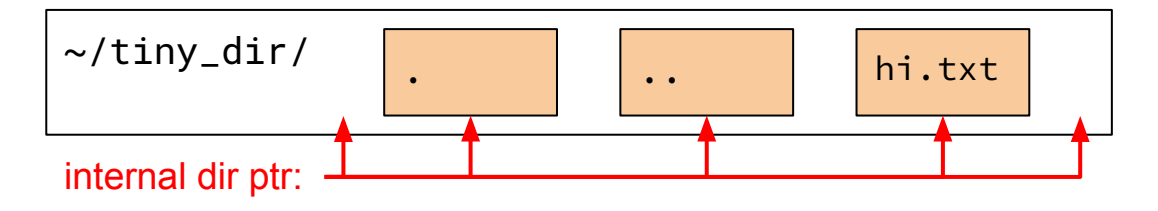

DIR \*dirp = opendir("~/tiny\_dir"); // opens directory struct dirent \*file = readdir(dirp); // gets ptr to "."  $file \nightharpoonup$  \n<b>readdir(dirp);</b> // gets <math>ptr \nto \dots</math> file = **readdir**(dirp); // gets ptr to "hi.txt" file = **readdir**(dirp); // gets NULL **closedir**(dirp); // clean up

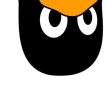

# **Exercise 5**

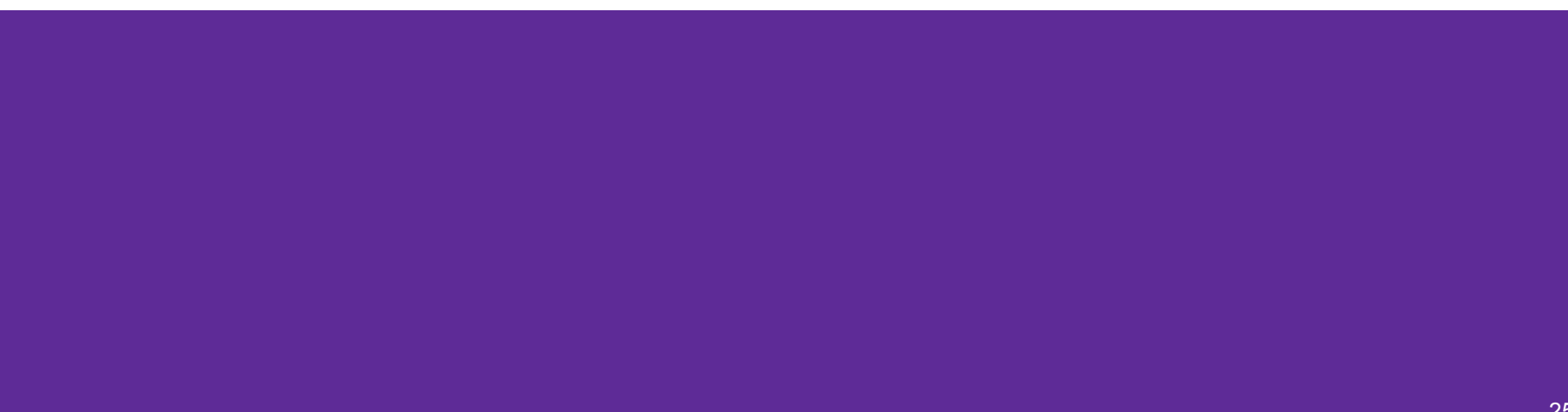

Given the name of a directory, write a C program that is analogous to **ls,** *i.e.* prints the names of the entries of the directory to stdout. Be sure to handle any errors!

int **main**(int argc, char\*\* argv) {

```
 /* 1. Check to make sure we have a valid command line arguments */
 /* 2. Open the directory, look at opendir() */
 if (argc != 2) {
   fprintf(stderr, "Usage: ./dirdump <path>\n");
    return EXIT_FAILURE;
}
DIR *dirp = opendir(argv[1]);if (dirp == NULL) {
    fprintf(stderr, "Could not open directory\n");
    return EXIT_FAILURE;
```
}

Given the name of a directory, write a C program that is analogous to **ls,** *i.e.* prints the names of the entries of the directory to stdout. Be sure to handle

any errors!

}

```
 /* 3. Read through/parse the directory and print out file names
        Look at readdir() and struct dirent */
 /* 4. Clean up */
  struct dirent *entry;
 entry = readdir(dirp);
while (entry != NULL) {
}
 closedir(dirp);
 return EXIT_SUCCESS;
   printf("%s\n", entry->d_name);
   entry = readdir(dirp);
```
# **Ex4 Demo**

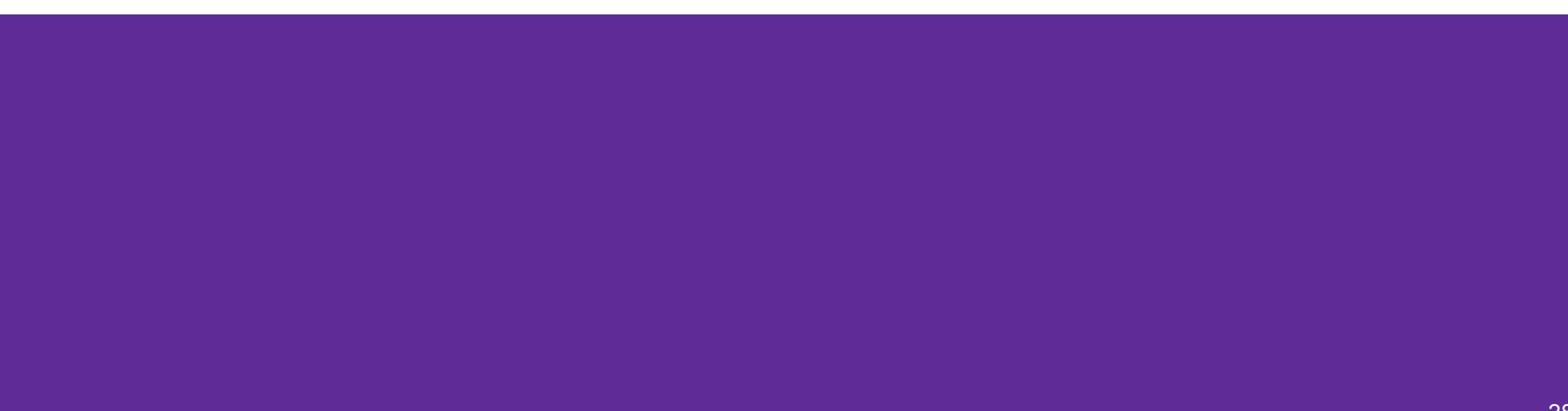

# **What you will be doing…**

- Implementing your own file I/O library using only POSIX calls!
- <https://courses.cs.washington.edu/courses/cse333/23su/exercises/ex04.html>

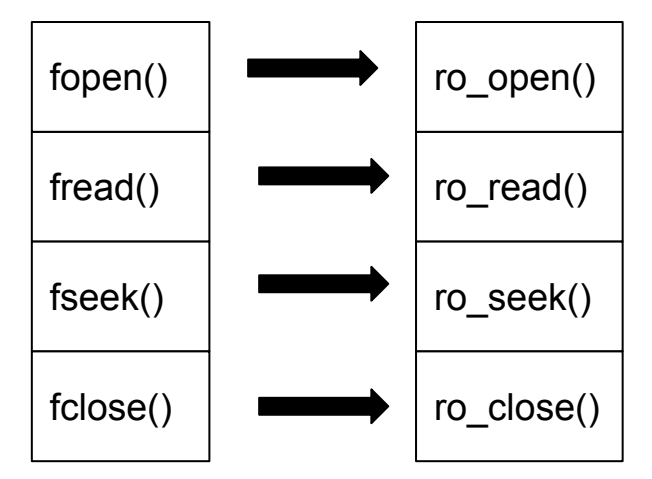

- You will then use your library to read files from directories
- You will also need to implement an internal buffer, invisible to the client, within your implementation

#### **Exercise 4 Internal Buffering**

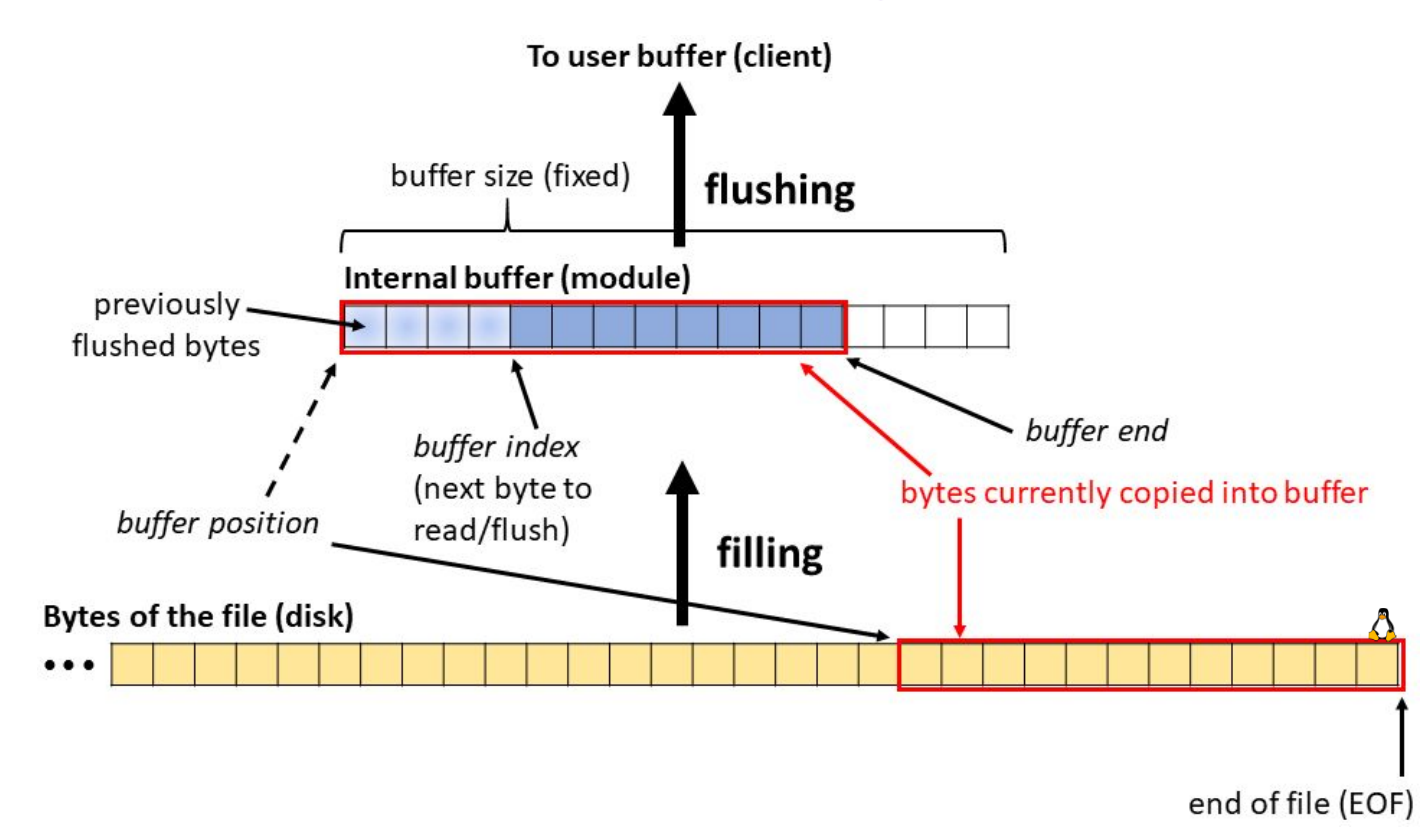

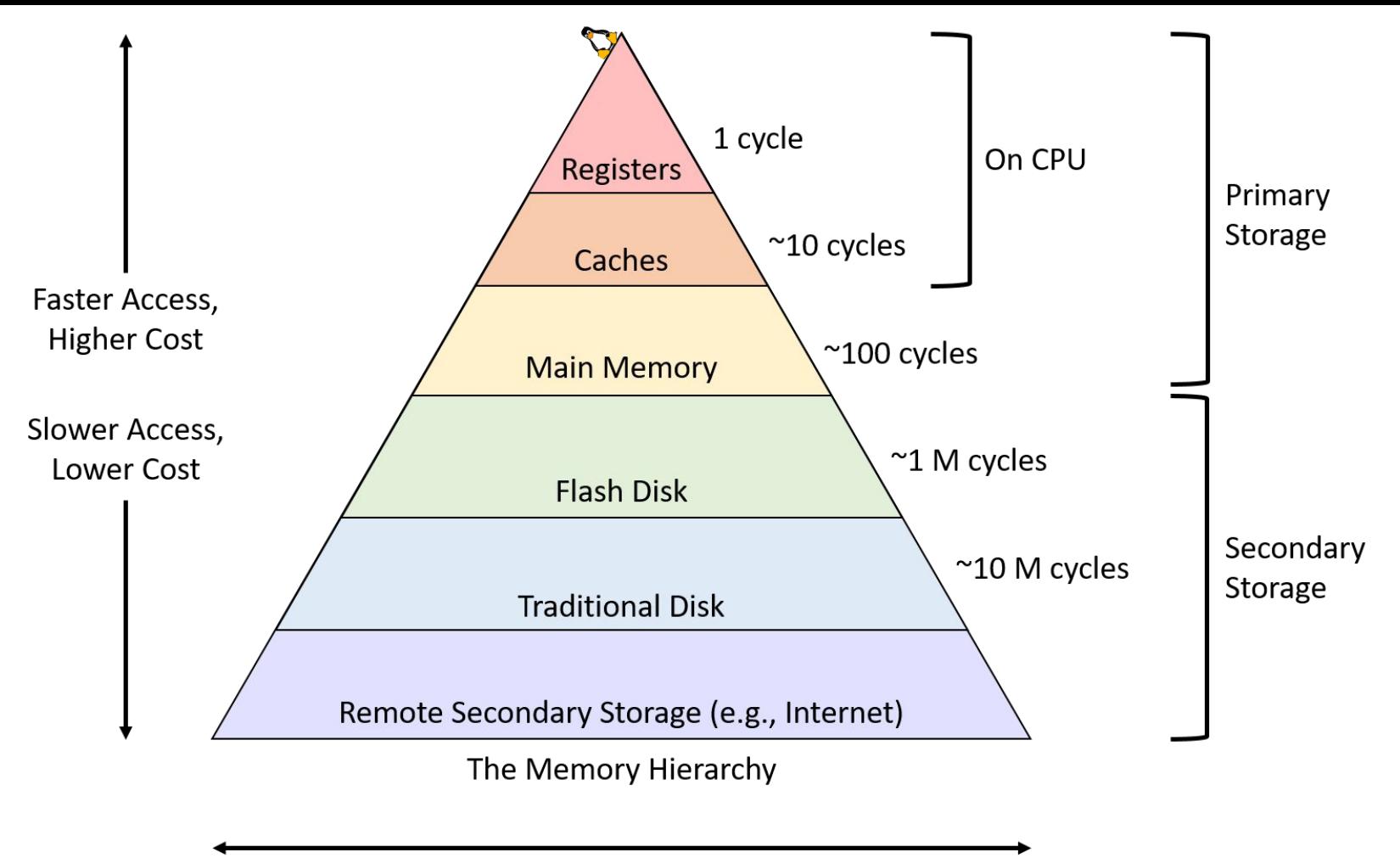